# **Oracle® Communications Network Charging and Control**

CAP3 SMS Gateway Technical Guide

Release 12.0.0

December 2017

# **Copyright**

Copyright © 2017, Oracle and/or its affiliates. All rights reserved.

This software and related documentation are provided under a license agreement containing restrictions on use and disclosure and are protected by intellectual property laws. Except as expressly permitted in your license agreement or allowed by law, you may not use, copy, reproduce, translate, broadcast, modify, license, transmit, distribute, exhibit, perform, publish, or display any part, in any form, or by any means. Reverse engineering, disassembly, or decompilation of this software, unless required by law for interoperability, is prohibited.

The information contained herein is subject to change without notice and is not warranted to be errorfree. If you find any errors, please report them to us in writing.

If this is software or related documentation that is delivered to the U.S. Government or anyone licensing it on behalf of the U.S. Government, then the following notice is applicable:

U.S. GOVERNMENT END USERS: Oracle programs, including any operating system, integrated software, any programs installed on the hardware, and/or documentation, delivered to U.S. Government end users are "commercial computer software" pursuant to the applicable Federal Acquisition Regulation and agency-specific supplemental regulations. As such, use, duplication, disclosure, modification, and adaptation of the programs, including any operating system, integrated software, any programs installed on the hardware, and/or documentation, shall be subject to license terms and license restrictions applicable to the programs. No other rights are granted to the U.S. Government.

This software or hardware is developed for general use in a variety of information management applications. It is not developed or intended for use in any inherently dangerous applications, including applications that may create a risk of personal injury. If you use this software or hardware in dangerous applications, then you shall be responsible to take all appropriate fail-safe, backup, redundancy, and other measures to ensure its safe use. Oracle Corporation and its affiliates disclaim any liability for any damages caused by use of this software or hardware in dangerous applications.

Oracle and Java are registered trademarks of Oracle and/or its affiliates. Other names may be trademarks of their respective owners.

Intel and Intel Xeon are trademarks or registered trademarks of Intel Corporation. All SPARC trademarks are used under license and are trademarks or registered trademarks of SPARC International, Inc. AMD, Opteron, the AMD logo, and the AMD Opteron logo are trademarks or registered trademarks of Advanced Micro Devices. UNIX is a registered trademark of The Open Group.

This software or hardware and documentation may provide access to or information about content, products, and services from third parties. Oracle Corporation and its affiliates are not responsible for and expressly disclaim all warranties of any kind with respect to third-party content, products, and services unless otherwise set forth in an applicable agreement between you and Oracle. Oracle Corporation and its affiliates will not be responsible for any loss, costs, or damages incurred due to your access to or use of third-party content, products, or services, except as set forth in an applicable agreement between you and Oracle.

# **Contents**

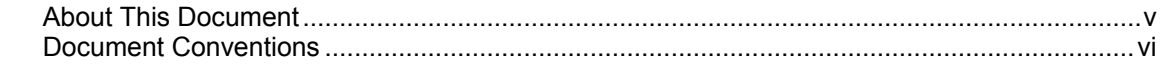

# **Chapter 1**

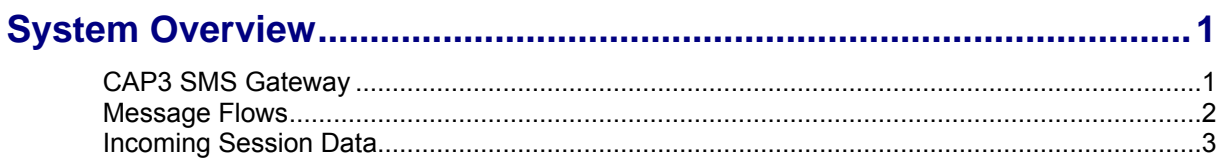

# **Chapter 2**

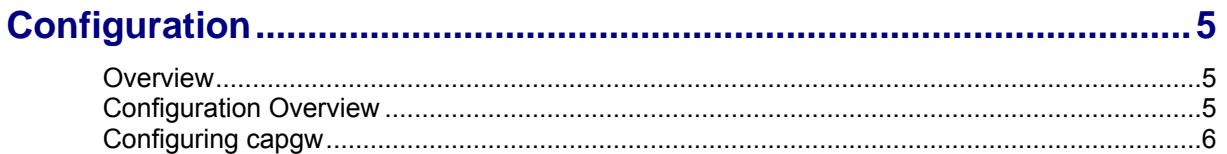

# **Chapter 3**

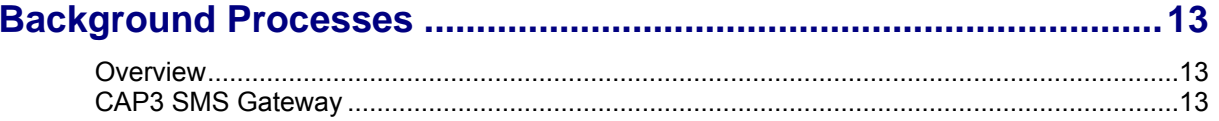

# **Chapter 4**

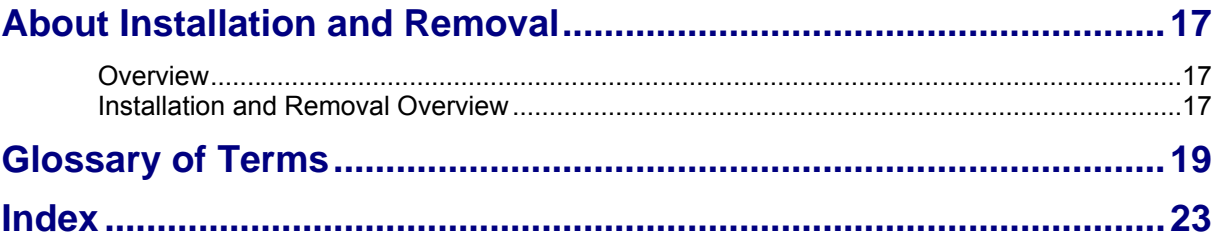

# <span id="page-4-0"></span>**About This Document**

#### **Scope**

The scope of this document includes all the information required to install, configure and administer the Oracle Communications Network Charging and Control CAP3 SMS Gateway application.

#### **Audience**

This guide was written primarily for system administrators and persons installing, configuring and administering the CAP3 SMS Gateway application. However, sections of the document may be useful to anyone requiring an introduction to the application.

#### **Prerequisites**

A solid understanding of UNIX and a familiarity with IN concepts are an essential prerequisite for safely using the information contained in this technical guide. Attempting to install, remove, configure or otherwise alter the described system without the appropriate background skills, could cause damage to the system; including temporary or permanent incorrect operation, loss of service, and may render your system beyond recovery.

Although it is not a prerequisite to using this guide, familiarity with the target platform would be an advantage.

This manual describes system tasks that should only be carried out by suitably trained operators.

#### **Related Documents**

The following documents are related to this document:

- $\bullet$ *Service Logic Execution Environment Technical Guide*
- *Short Message Charging Bundle User's & Technical Guide*

# <span id="page-5-0"></span>**Document Conventions**

### **Typographical Conventions**

The following terms and typographical conventions are used in the Oracle Communications Network Charging and Control (NCC) documentation.

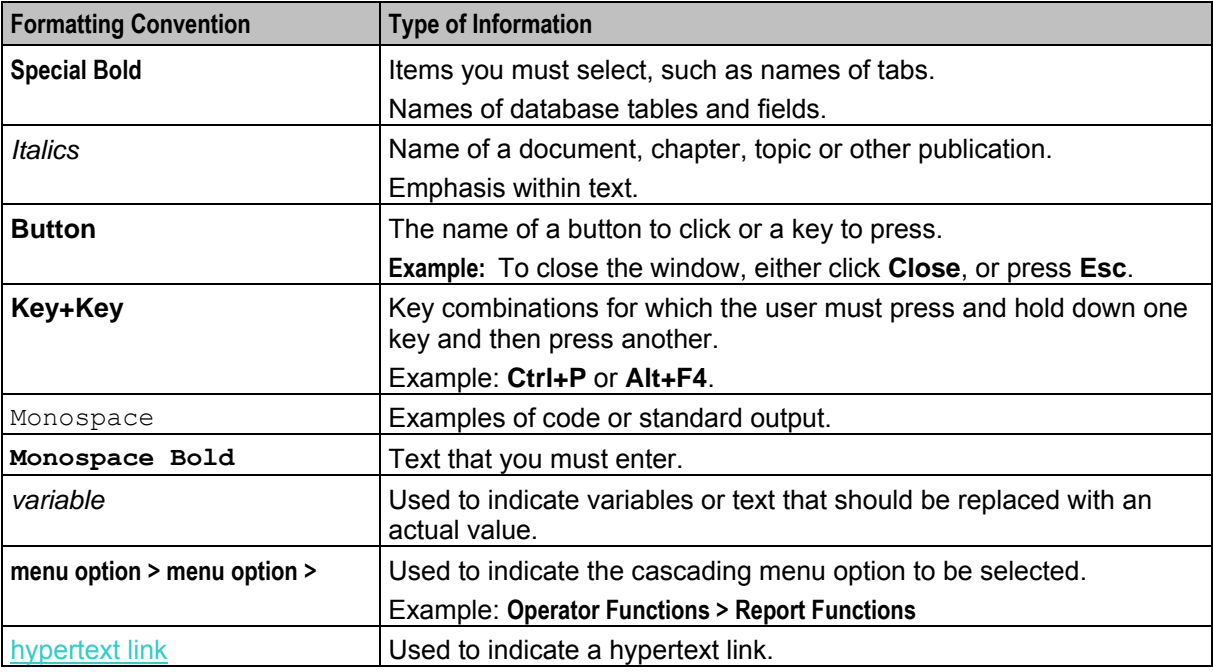

Specialized terms and acronyms are defined in the glossary at the end of this guide.

Chapter 1 **System Overview** 

# <span id="page-6-2"></span><span id="page-6-1"></span><span id="page-6-0"></span>**CAP3 SMS Gateway**

#### **Description**

The Oracle Communications Network Charging and Control CAP3 SMS Gateway (capgw) is a SLEE application that translates CAP v3 SMS operations to the equivalent CAP non-SMS operations used by Advanced Control Services ACS. It is used in conjunction with the Short Message Charging Bundle SMCB application. For a detailed description, refer to *CAP3 SMS Gateway* (on page [13\)](#page-18-4) background process.

#### **CAP3 SMS Gateway context**

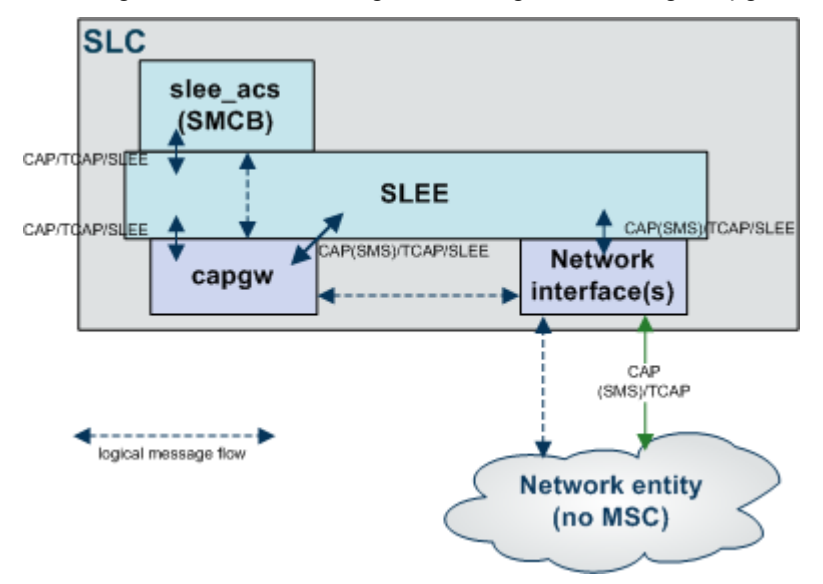

This diagram illustrates the logical message flow through capgw.

# <span id="page-7-0"></span>**Message Flows**

# **CAP3 SMS Gateway CapContinueSMS**

Here is an example message flow where CAP3 SMS Gateway returns a CapContinueSMS.

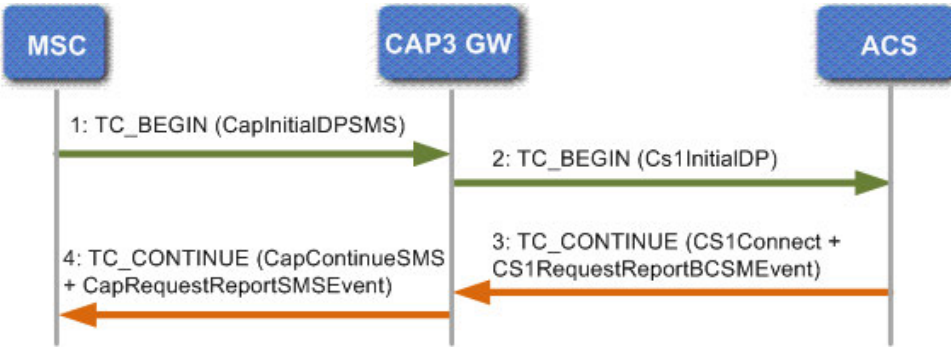

#### **Notes:**

- **1** Network element triggers the SLC using IDPSMS containing calling and destination numbers.
- **2** Message is routed to the CAP3 SMS Gateway which triggers the ACS application by mapping parameters in the IDPSMS to an IDP.
- **3** Control plan is triggered. The control does not change the calling and/or destination numbers. This is sent in a Connect operation back to CAP3 SMS Gateway.
- **4** CAP3 SMS Gateway returns a ContinueSMS operation back to the network element.

### **CAP3 SMS Gateway CapConnectSMS**

For some deployments, the triggered application (for example, Messaging Manager) has the capability to be able to change the calling and destination numbers of SMS messages (because of, number portability, for example) before they are delivered to the SMSC. In this case a connect will be sent.

Here is an example message flow where CAP3 SMS Gateway returns a CapConnectSMS.

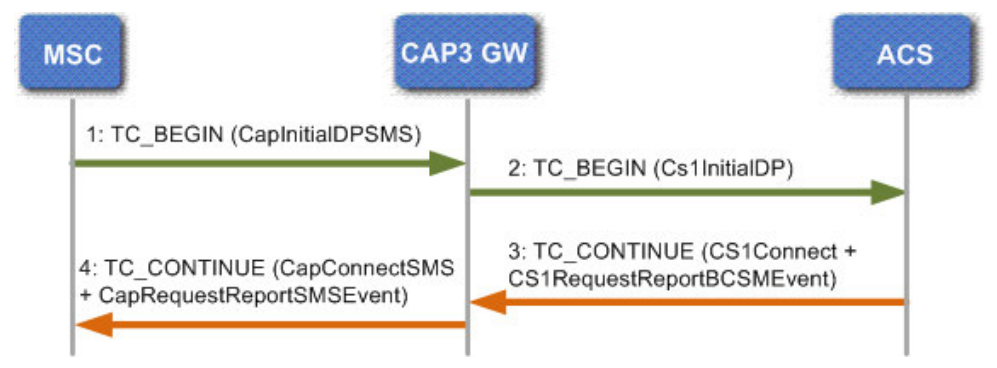

#### **Notes:**

- **1** Network element triggers the SLC using IDPSMS containing calling and destination numbers.
- **2** Message is routed to the CAP3 SMS Gateway which triggers the ACS application by mapping parameters in the IDPSMS to an IDP.
- **3** Control plan is triggered. The service designer elects to change the calling and/or destination numbers. These are sent in a Connect operation back to CAP3 SMS Gateway.
- **4** CAP3 SMS Gateway returns a ConnectSMS operation back to the network element.

# **CAP3 SMS Gateway CapReleaseSMS**

Here is an example message flow where CAP3 SMS Gateway returns a CapReleaseSMS.

This may occur in cases such as insufficient funds.

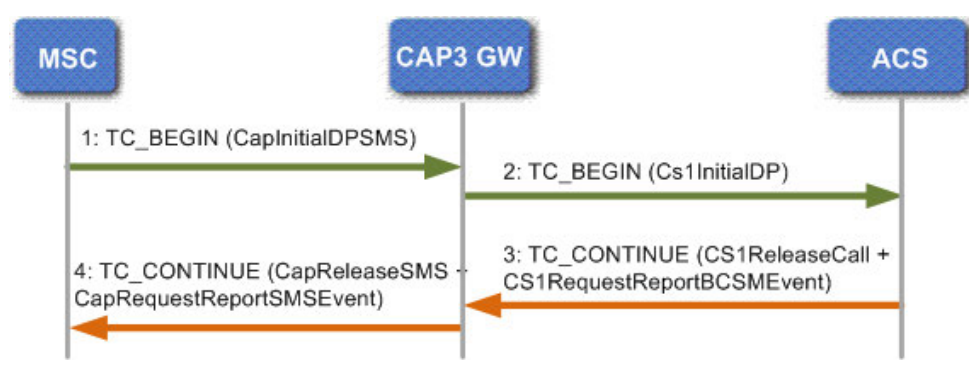

# <span id="page-8-0"></span>**Incoming Session Data**

The CAP3 SMS Control Agent determines incoming data values from ACS profile tag values. Profile tags are stored in profile blocks and configured in the ACS UI. See the discussion on ACS configuration in *ACS User's Guide* for more information.

#### **IDP Extensions Parameter**

The CAP3 SMS Gateway passes a profile block to ACS in the InitalDP.extensions parameter as extension type 701. The slee acs process makes the profile tags from this profile block available to a feature node through the **Session data**, **Incoming Session Data** option in the feature node configuration window.

#### **IDP Profile Tag**

The following table lists the information written into IDP extension type 701 by the CAP3 SMS Gateway.

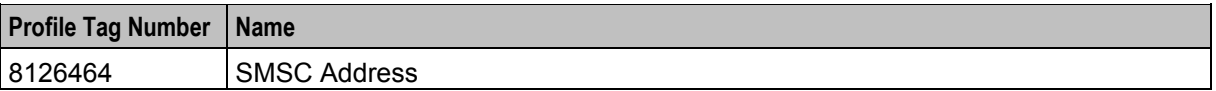

# Chapter 2 **Configuration**

# <span id="page-10-4"></span><span id="page-10-2"></span><span id="page-10-1"></span><span id="page-10-0"></span>**Overview**

#### **Introduction**

This chapter explains how to configure the Oracle Communications Network Charging and Control (NCC) application.

#### **In this chapter**

This chapter contains the following topics.

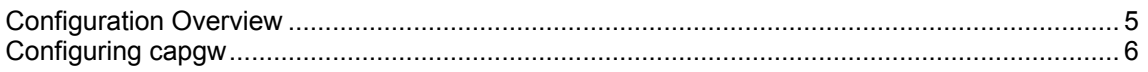

# <span id="page-10-3"></span>**Configuration Overview**

#### **Introduction**

This chapter provides a high level overview of how the Oracle Communications Network Charging and Control CAP3 SMS Gateway application, provided in the capgwScp package, is configured.

There are configuration options which are added to the configuration files that are not explained in this chapter. These configuration options are required by the applications and should not be changed.

#### **Configuration process overview**

This table describes the steps involved in configuring the applications for the first time.

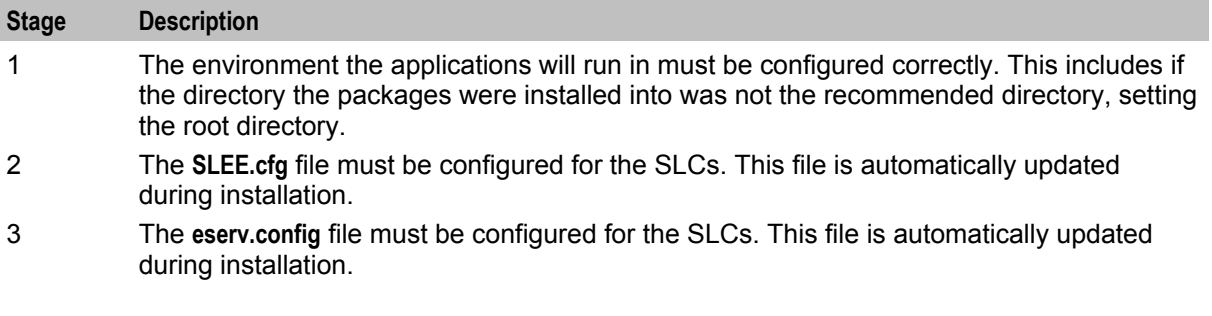

#### **Configuration components**

The CAP v3 SMS Gateway is configured by the following components:

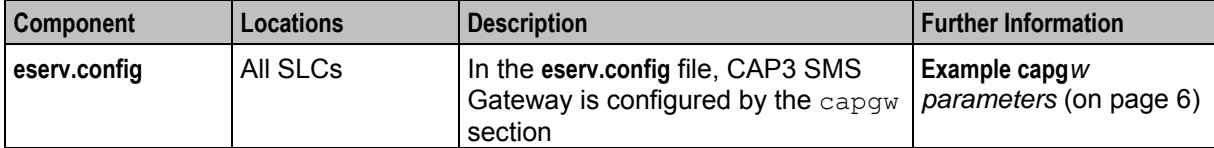

<span id="page-11-1"></span>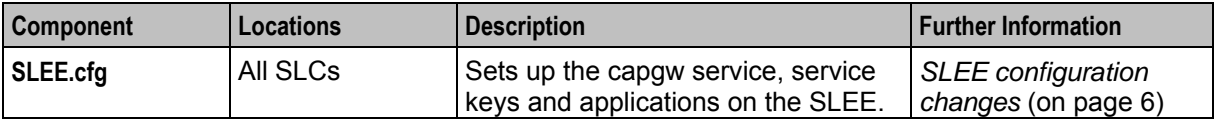

# <span id="page-11-0"></span>**Configuring capgw**

#### **Introduction**

The CAP3 SMS Gateway (capgw) is a SLEE application, therefore it must be configured in the **SLEE.cfg** configuration file and also in the **eserv.config** configuration file.

#### **SLEE configuration changes**

The post installation scripts automatically run during the installation of the capgw package will make all necessary configuration changes to the SLEE configuration file to include the capgw application.

The **SLEE.cfg** is located in **/IN/service\_packages/SLEE/etc**.

In the capgw section of the **SLEE.cfg** file, ensure that the following entries are present - if not, they must be added.

```
APPLICATION=capgw capgw.sh /IN/service_packages/CAP3_GW/bin 1 1 
SERVICE=capgw 1 capgw capgw 
SERVICEKEY=INTEGER 15 capgw 
For further details on the configuration of the SLEE application, see SLEE Technical Guide.
```
#### **eserv.config changes**

The post installation scripts that run automatically during the installation of the capgwScp package make all the necessary configuration changes to the **eserv.config** configuration file to include the capgw application.

The **eserv.config** file is located in **/IN/service\_packages**

#### **Example capgw parameters**

The following example shows the full list of entries in the capgw section of **eserv.config** file. These are created from your responses to the configuration questions asked during the installation of the capgwScp package. Some of these entries may not be present if the default values are being used.

```
capqw = \{destinationServiceKey = 11 
    #calling_noa = 2 
    #calling_plan = 1 
    \#calling \text{ screen} = 0#calling_present = 2 
    #calling_innorni = true 
    called noa map = "0,4,3,5,1,0,0,0"calling noa map = "0,4,3,5,1,0,0,0"# idps_use_noa_maps = false 
    connectSMS = { 
        # smscNoa = 2
        # smscPlan = 1
    }
    tracing = { 
        enabled = false
        outputFile = "/tmp/smsTrace.trc"
```

```
callsPerMinute = 2
       outputFileCycle = 1024
       maxFilesizeKB = 0 # unlimitedorigAddress = [
           # "00123456789"
       ]
       destAddress = [
           # "00987654321"
       ]
   }}
}
```
#### **Parameters**

The capgw supports the following parameters.

called\_noa\_map

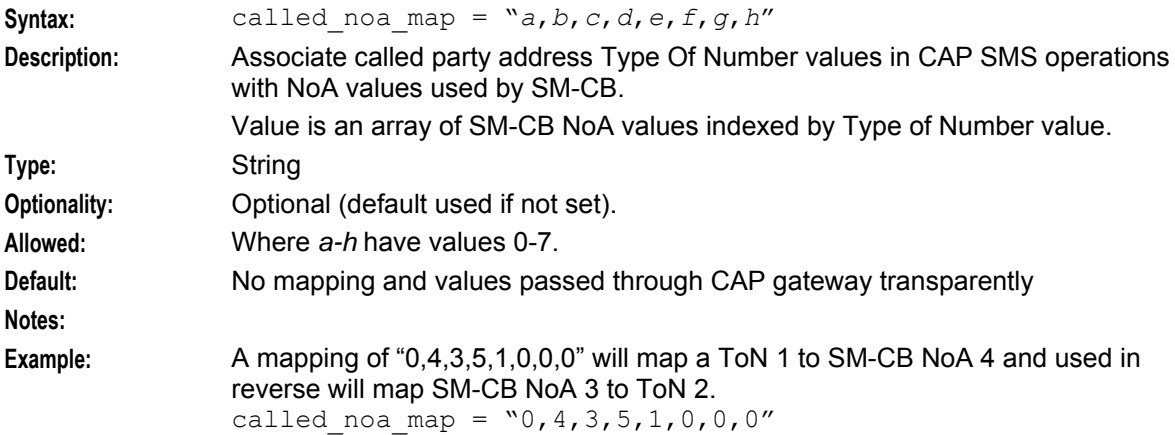

#### calling\_innorni

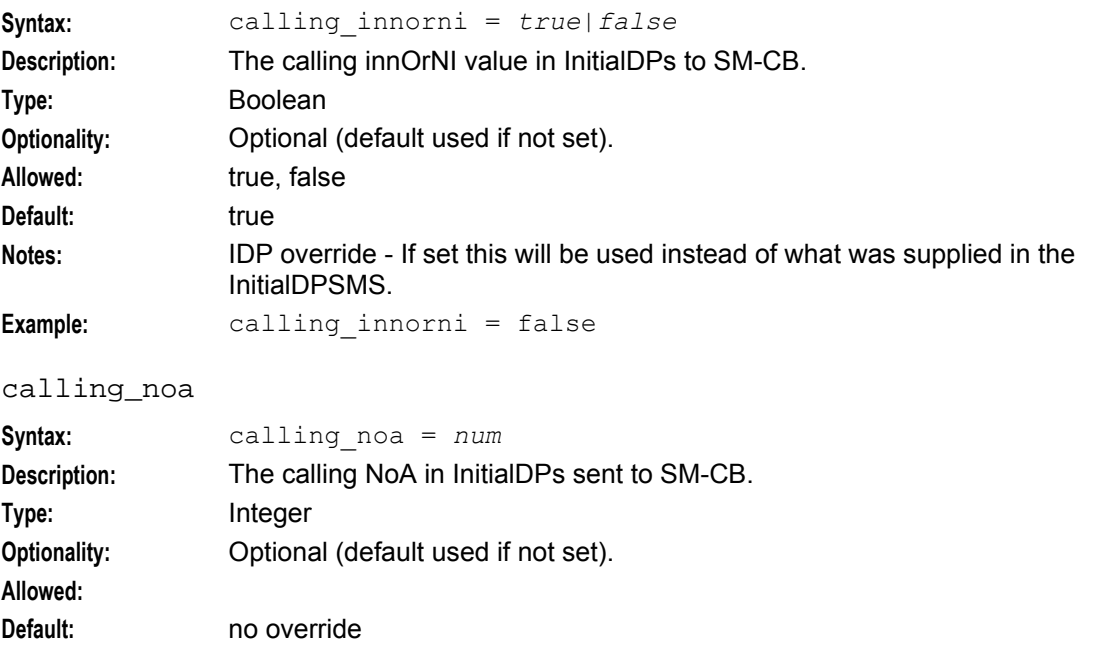

<span id="page-13-0"></span>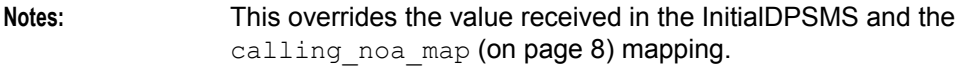

**Example:** calling\_noa = 2

#### calling\_noa\_map

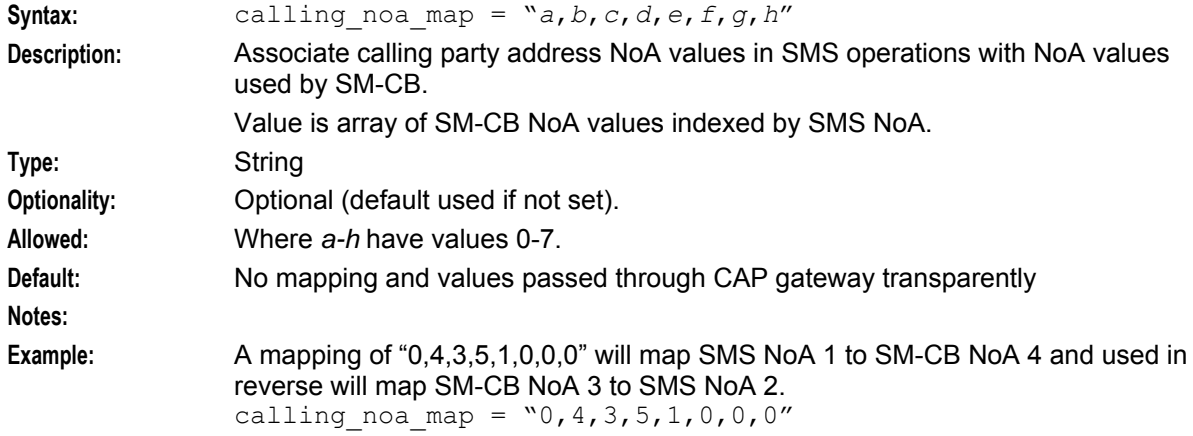

#### calling\_plan

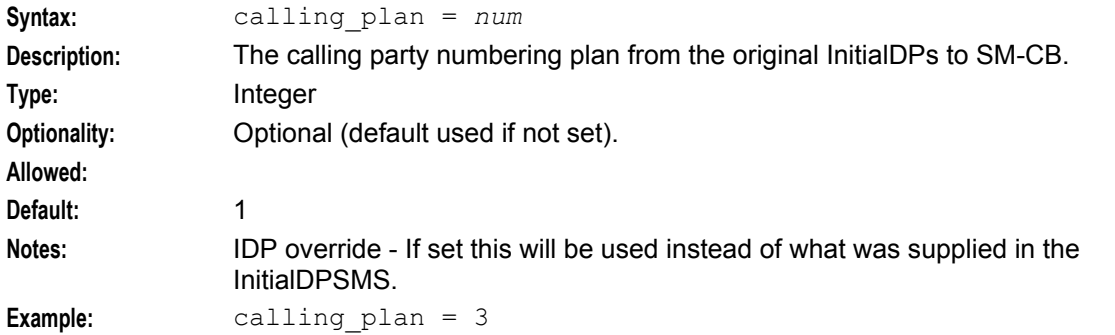

#### calling\_present

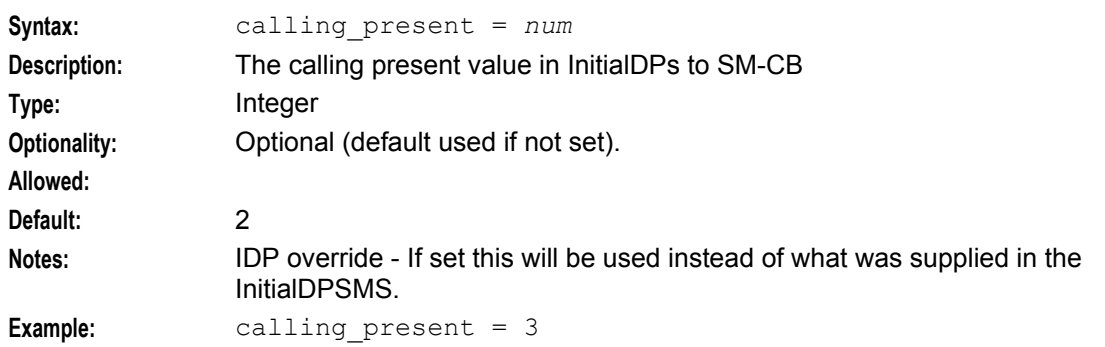

#### calling\_screen

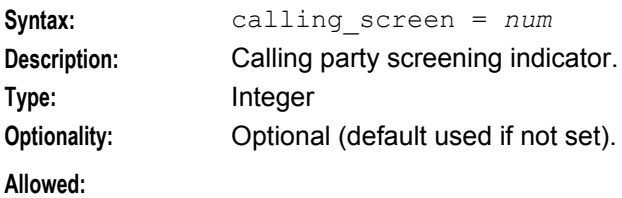

<span id="page-14-0"></span>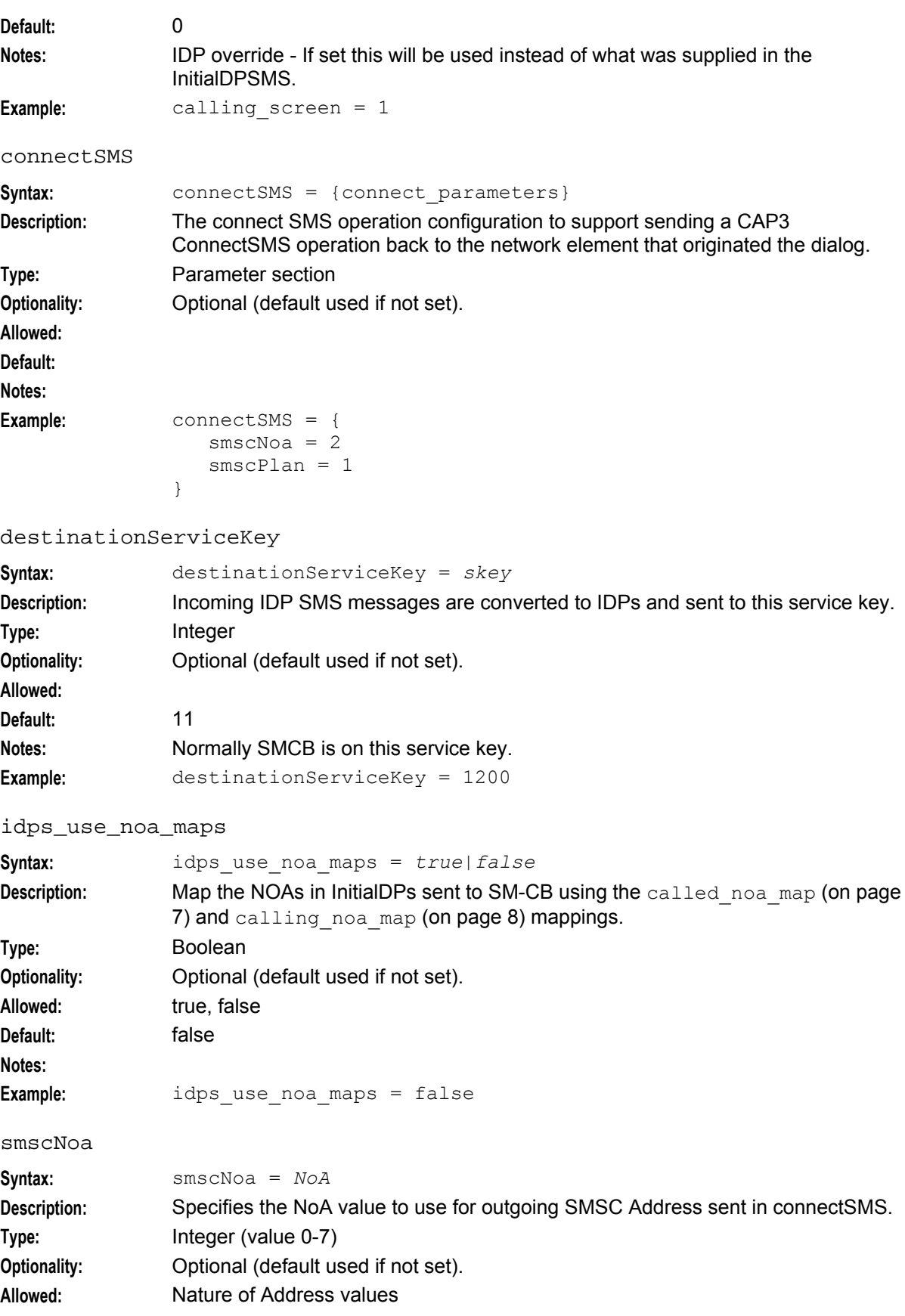

<span id="page-15-0"></span>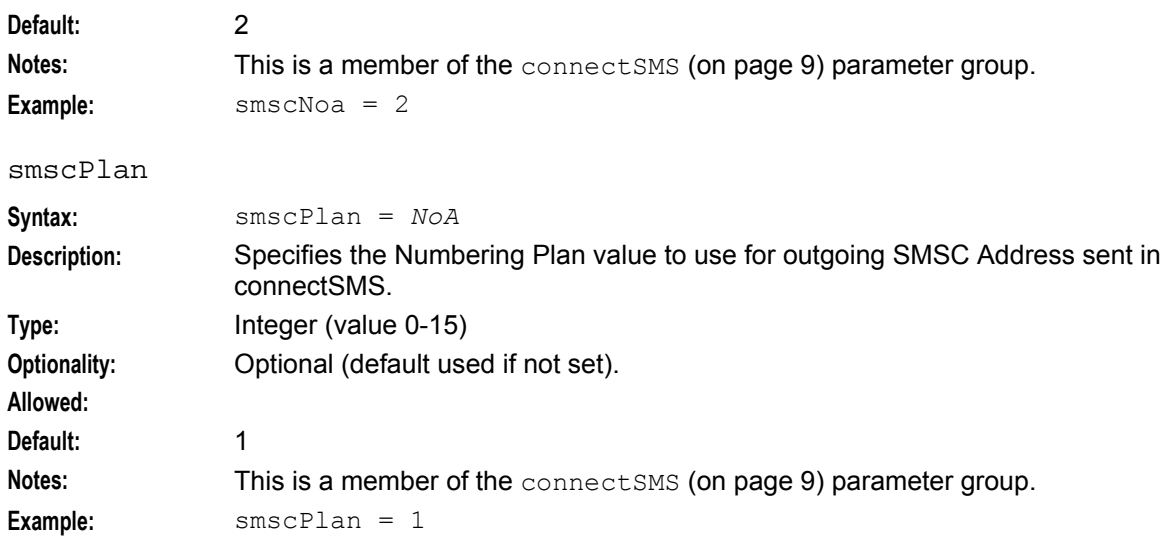

### **Tracing parameters**

The capgw configuration supports the following tracing parameters.

```
tracing = { 
   enabled = false
   outputFile = "/tmp/smsTrace.trc"
   callsPerMinute = 2
   outputFileCycle = 1024
   maxFileSizeKB = 0 # unlimited
   origAddress = [
       # "00123456789"
   ]
   destAddress = [
       # "00987654321"
   ]
```

```
}
```
callsPerMinute

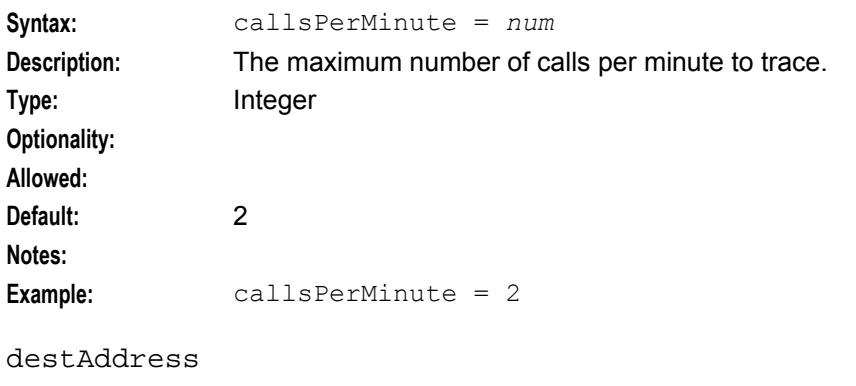

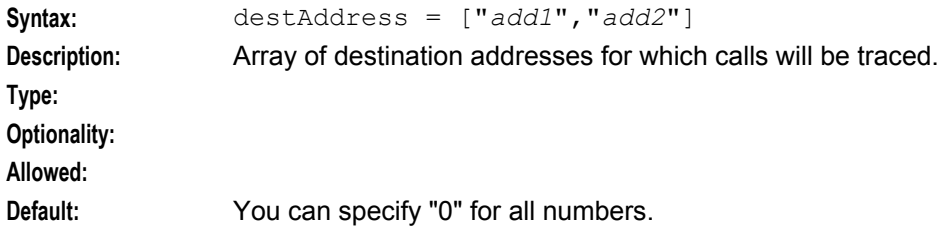

<span id="page-16-0"></span>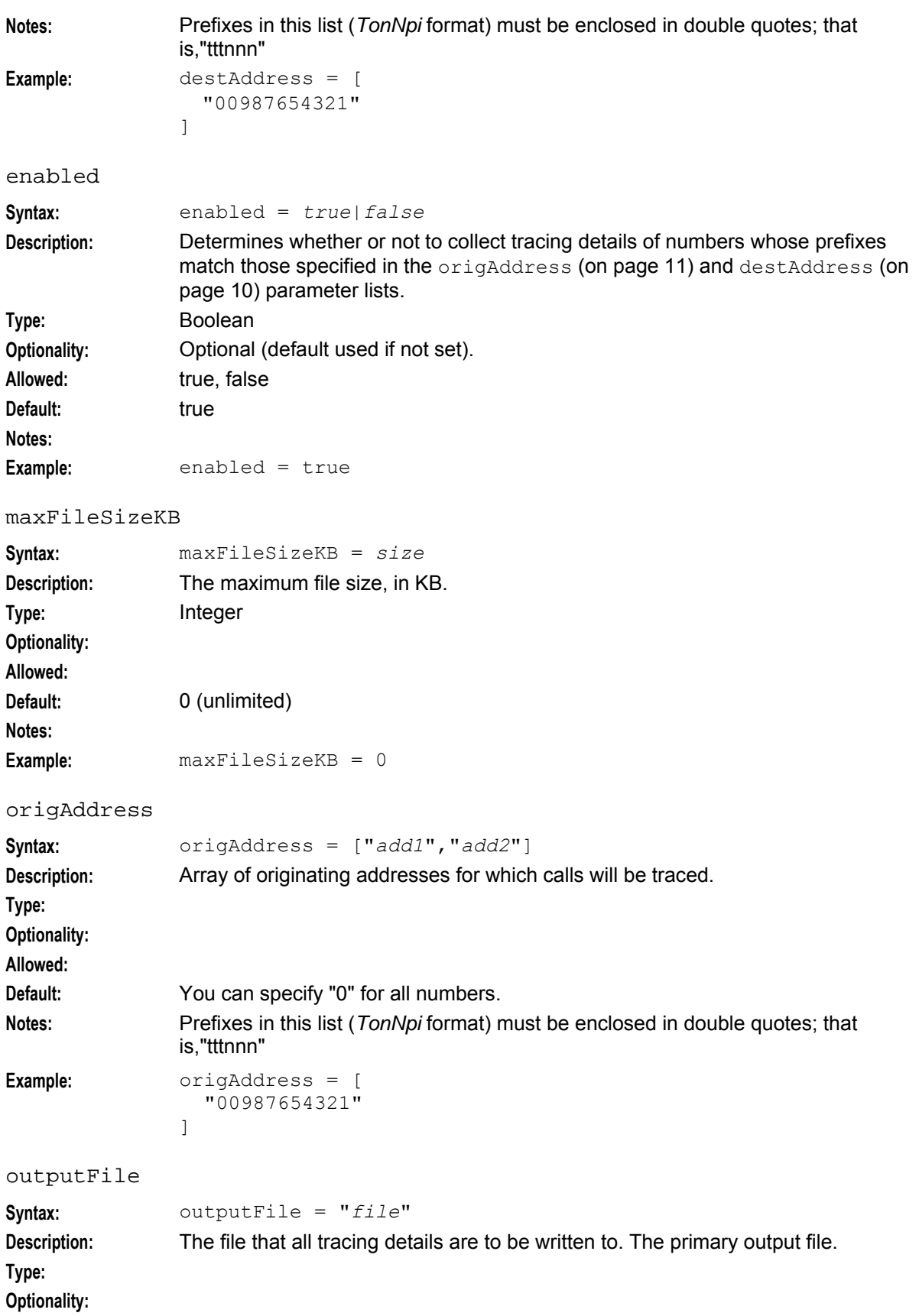

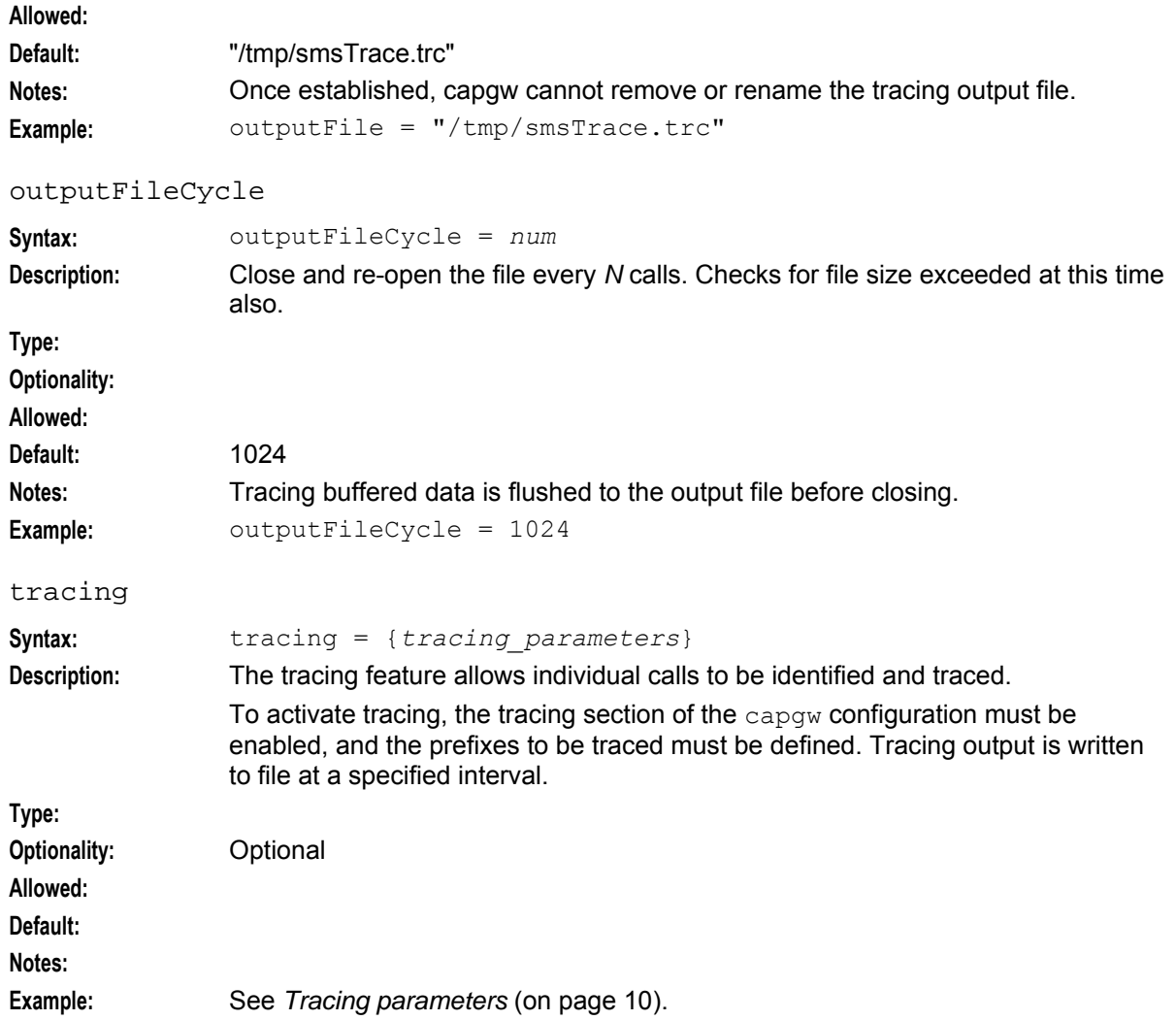

Chapter 3

# **Background Processes**

# <span id="page-18-4"></span><span id="page-18-2"></span><span id="page-18-1"></span><span id="page-18-0"></span>**Overview**

#### **Introduction**

This chapter explains the processes that are started automatically by Service Logic Execution Environment (SLEE).

**Note:** This chapter also includes some plug-ins to background processes which do not run independently.

#### **In this chapter**

This chapter contains the following topics.

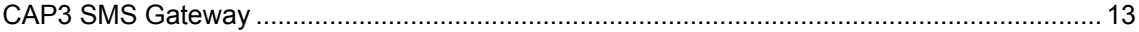

# <span id="page-18-3"></span>**CAP3 SMS Gateway**

#### **Purpose**

The Oracle Communications Network Charging and Control CAP3 SMS Gateway (capgw) is a SLEE application that translates CAP v3 SMS INAP operations to the CAP v2 equivalent. It is intended for use in conjunction with the Short Message Charging Bundle application.

**Example:** When the capgw application receives an InitialDPSMS, it uses the parameters from the InitialDPSMS to construct an InitialDP. The InitialDP is then sent to the required destination.

#### **Startup**

The capgw application is started using the **/IN/service\_packages/CAP3\_GW/bin/capgw.sh** startup script.

#### **Configuration**

capgw accepts the following command line arguments.

#### **Usage:**

capgw -c *configuration\_section* The available parameter is:

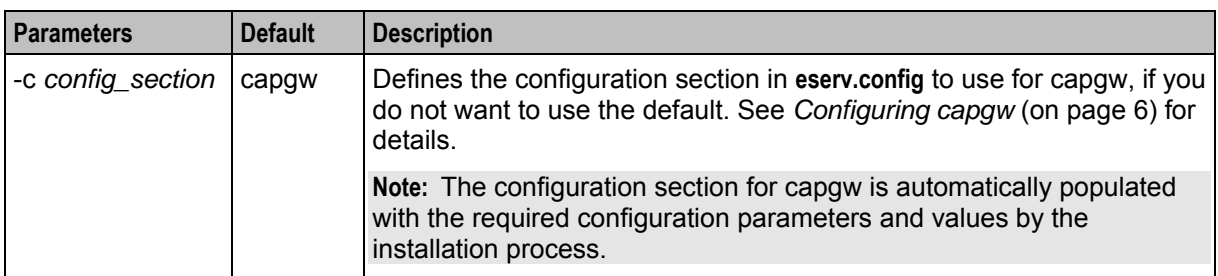

### **Signal handling**

The capgw application accepts signal requests from the watchdog to shut down. It only handles the signal once. This means that the capgw reverts to the default signal handling after the signal is received.

**Example:** If the watchdog sends a SIGABORT to the capgw, the capgw tries to shutdown gracefully. In the mean time, the default SIGABORT handling is set so that if a second SIGABORT is sent, then the default behavior (exit with core) is used.

#### **Signals table**

This table shows the signals that are accepted by the capgw application.

**Note:** Default signal handling specified by the operating system is used if any other signals are sent to capgw.

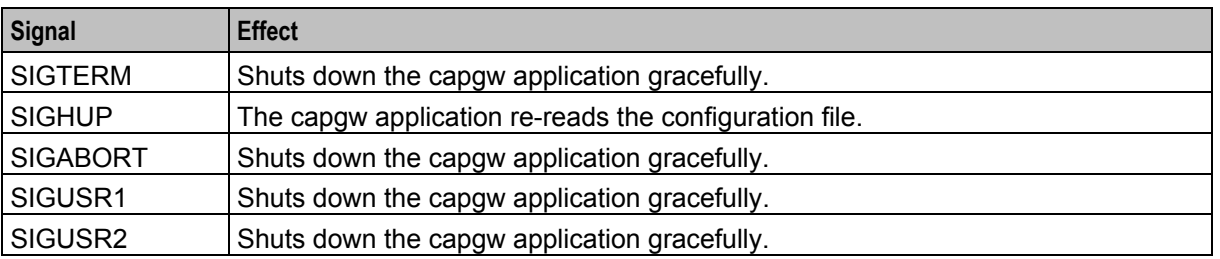

#### **Failure**

If the CAP3 SMS Gateway fails, then CAP v3 SMS INAP operations will not be translated to their CAP v2 equivalent, and no further calls will be received.

#### **Output**

The capgw application writes error messages to the system log file.

#### **Number tracing**

You can activate a number tracing facility for calls passing through the CAP3 SMS Gateway using the tracing parameter in the capgw section of the **eserv.config** file.

The tracing parameter is a number prefix. When it is present in the configuration file, calling party numbers that match the prefix are traced. The trace is placed in the following file: **/tmp/***calling\_party\_number*.

#### **Switching tracing on and off**

Follow these steps to switch tracing on or off.

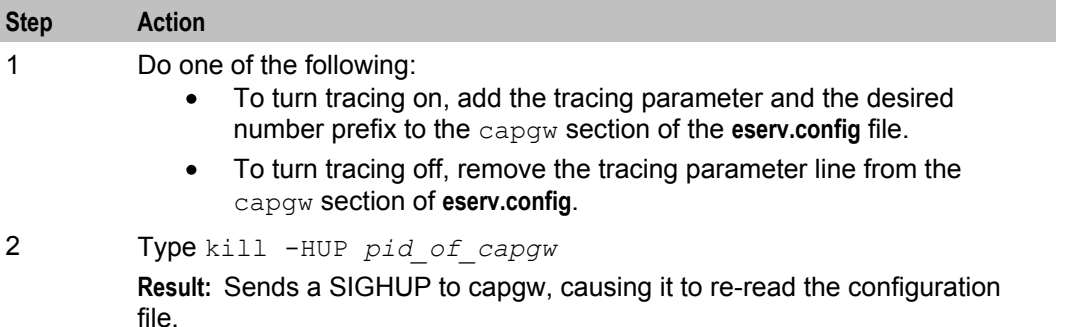

# **About Installation and Removal**

# <span id="page-22-4"></span><span id="page-22-2"></span><span id="page-22-1"></span><span id="page-22-0"></span>**Overview**

#### **Introduction**

This chapter provides information about the installed components for the Oracle Communications Network Charging and Control (NCC) application described in this guide. It also lists the files installed by the application that you can check for, to ensure that the application installed successfully.

#### **In this Chapter**

This chapter contains the following topics. [Installation and Removal](#page-22-4) Overview............................................................................................. [17](#page-22-4)

# <span id="page-22-3"></span>**Installation and Removal Overview**

#### **Introduction**

For information about the following requirements and tasks, see *Installation Guide*:

- NCC system requirements
- Pre-installation tasks
- Installing and removing NCC packages

### **CAP3 SMS Gateway packages**

An installation of Oracle Communications Network Charging and Control CAP3 SMS Gateway includes the following packages, on the:

- SMS:
	- capgwSms
- SLC:
	- capgwScp

### **Checking the installation**

When the capgwScp package is installed correctly, and the SLEE is restarted, the following process will be run on the SLEE:

capgw

# <span id="page-24-1"></span><span id="page-24-0"></span>**Glossary of Terms**

### **AAA**

Authentication, Authorization, and Accounting. Specified in Diameter RFC 3588.

# **ACS**

Advanced Control Services configuration platform.

### **CAMEL**

Customized Applications for Mobile network Enhanced Logic

This is a 3GPP (Third Generation Partnership Project) initiative to extend traditional IN services found in fixed networks into mobile networks. The architecture is similar to that of traditional IN, in that the control functions and switching functions are remote. Unlike the fixed IN environment, in mobile networks the subscriber may roam into another PLMN (Public Land Mobile Network), consequently the controlling function must interact with a switching function in a foreign network. CAMEL specifies the agreed information flows that may be passed between these networks.

### **CAP**

CAMEL Application Part

#### **Diameter**

A feature rich AAA protocol. Utilises SCTP and TCP transports.

#### **DP**

Detection Point

#### **IDP**

INAP message: Initial DP (Initial Detection Point)

#### **IN**

Intelligent Network

#### **INAP**

Intelligent Network Application Part - a protocol offering real time communication between IN elements.

#### **Initial DP**

Initial Detection Point - INAP Operation. This is the operation that is sent when the switch reaches a trigger detection point.

#### **Messaging Manager**

The Messaging Manager service and the Short Message Service components of Oracle Communications Network Charging and Control product. Component acronym is MM (formerly MMX).

# <span id="page-25-0"></span>**MM**

Messaging Manager. Formerly MMX, see also *XMS* (on page [20\)](#page-25-0) and *Messaging Manager* (on page [19\)](#page-24-1).

### **MS**

Mobile Station

### **PLMN**

Public Land Mobile Network

# **SCTP**

Stream Control Transmission Protocol. A transport-layer protocol analogous to the TCP or User Datagram Protocol (UDP). SCTP provides some similar services as TCP (reliable, in-sequence transport of messages with congestion control) but adds high availability.

# **Session**

Diameter exchange relating to a particular user or subscriber access to a provided service (for example, a telephone call).

# **SLC**

Service Logic Controller (formerly UAS).

### **SLEE**

Service Logic Execution Environment

### **SMS**

Depending on context, can be:

- Service Management System hardware platform
- Short Message Service
- Service Management System platform
- NCC Service Management System application

# **SMSC**

Short Message Service Centre stores and forwards a short message to the indicated destination subscriber number.

# **TCP**

Transmission Control Protocol. This is a reliable octet streaming protocol used by the majority of applications on the Internet. It provides a connection-oriented, full-duplex, point to point service between hosts.

# **XMS**

Three letter code used to designate some components and path locations used by the Oracle Communications Network Charging and Control *Messaging Manager* (on page [19\)](#page-24-1) service and the Short Message Service. The published code is *MM* (on page [20\)](#page-25-0) (formerly MMX).

# <span id="page-28-0"></span>**Index**

# **A**

AAA • 19 About Installation and Removal • 17 About This Document • v ACS • 19 Audience • v

### **B**

Background Processes • 13

### **C**

called noa map • 7, 9 calling\_innorni • 7 calling  $noa \cdot 7$ calling noa map • 8, 9 calling  $plan \cdot 8$ calling\_present • 8 calling\_screen • 8 callsPerMinute • 10 CAMEL • 19 CAP • 19 CAP3 SMS Gateway • 1, 13 CAP3 SMS Gateway CapConnectSMS • 2 CAP3 SMS Gateway CapContinueSMS • 2 CAP3 SMS Gateway CapReleaseSMS • 3 CAP3 SMS Gateway context • 1 CAP3 SMS Gateway packages • 17 Checking the installation • 17 Configuration • 5, 13 Configuration components • 5 Configuration Overview • 5 Configuration process overview • 5 Configuring capgw • 6, 13 connectSMS • 9, 10 Copyright • ii

# **D**

Description • 1 destAddress • 10, 11 destinationServiceKey • 9 Diameter • 19 Document Conventions • vi DP • 19

# **E**

enabled • 11 eserv.config changes • 6 Example capgw parameters • 5, 6

# **F**

Failure • 14

# **I**

IDP • 19 IDP Extensions Parameter • 3 IDP Profile Tag • 3 idps use noa\_maps • 9 IN • 19 INAP • 19 Incoming Session Data • 3 Initial DP • 19 Installation and Removal Overview • 17 Introduction • 5, 6, 17

# **M**

maxFileSizeKB • 11 Message Flows • 2 Messaging Manager • 19, 20  $MM \cdot 20$  $MS \cdot 20$ 

# **N**

Number tracing • 14

# **O**

origAddress • 11 Output • 14 outputFile • 11 outputFileCycle • 12 Overview • 5, 13, 17

# **P**

Parameters • 7 PLMN • 20 Prerequisites • v Purpose • 13

# **R**

Related Documents • v

# **S**

Scope • v  $SCTP \cdot 20$ Session • 20 Signal handling • 14  $SLC \cdot 20$  $SLEE \cdot 20$ SLEE configuration changes • 6 SMS • 20 SMSC • 20 smscNoa • 9 smscPlan • 10 Startup • 13 Switching tracing on and off • 14 System Overview • 1

# **T**

 $TCP \cdot 20$ tracing • 12 Tracing parameters • 10, 12 Typographical Conventions • vi

# **X**

XMS • 20